## **Coderen in 10 minuten UNIT <sup>5</sup> : OEFENBLAD <sup>1</sup>**

## **TI-NSPIRE TECNOLOGIE DOCENTENHANDLEIDING**

## **Unit 5: Het gebruik van de ti\_system module Mateur Communisties Constant Communisties Communisties Communisties** In deze les maken we kennis met de ti\_system module waarmee data uitgewisseld kunnen worden tussen Python andere TI-Nspire toepassingen. **Doelen :** • Variabelen van Python naar Nspire exporteren. • Functiewaarden van Nspire naar Python importeren.

De ti system module maakt het mogelijk gegevens uit te wisselen tussen Python en de andere toepassingen.

Je kunt variabelen, lijsten en functiewaarden uitwisselen.

Open een nieuw document en kies daarin voor een Calculator pagina (keuze 1). Definieer een functie, bijvoorbeeld f(x) :=  $x^2$ .

(Let erop dat je bij de definitie van een functie in TI-Nspire het := teken moet gebruiken.)

Voeg een nieuwe pagina toe aan het document en kies nu voor een Python pagina van het type Data Sharing.

In deze Python editor moet de ti\_system module geïmporteerd worden.

(Deze module staat ook in het menu bij Menu --> More Modules --> TI System en dan keuze 1.)

In het ti\_system menu (bij More Modules) staat o.a. de functie **eval function()**. Bij deze functie moet je twee waarden invullen. De eerste is de naam van de functie die je in de calculator pagina gekozen hebt (in ons geval "f") en de tweede is de waarde die je wilt invullen in de functie.

Ga na dat het programma de uitkomst 25 geeft.

Dit kunnen we ook gebruiken voor functies die Python niet kent, maar TI-Nspire wel.

We bekijken twee van dergelijke functies.

De eerste is de ggd van twee getallen berekenen. (ggd is grootste gemene deler) De tweede is de controle of een getal een priemgetal is.

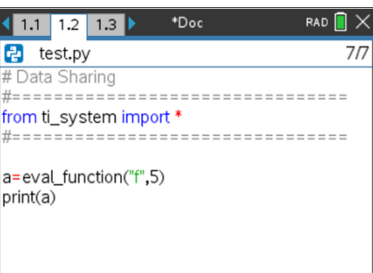

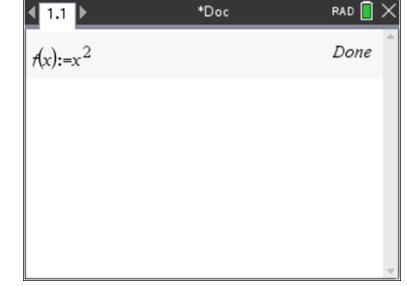

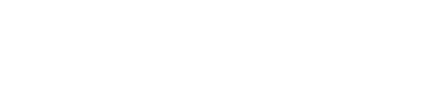

Definieer de functie  $g(x)$ :=gcd $(x,y)$ .

Ga weer naar de Python pagina en definieer nu de functie ggd(a,b).

In het voorbeeld hiernaast begint de functie met **store\_value("y",b)**.

Dit is omdat de eval\_function() in Python alleen geldt voor functies van één variabele. De andere waarde (y in ons geval) moet ook bekend zijn en dat kan met store\_value().

Ga terug naar de calculator pagina (dat kan bijvoorbeeld met ctrl-pijl naar links).

Deze functie staat in het ti\_system menu.

Ga na dat je op deze manier de ggd van twee getallen in Python kunt berekenen.

In het volgende voorbeeld gebruiken we de isprime() functie van TI-Nspire. Deze functie geeft de uitkomst **true** voor een priemgetal en **false** als het geen priemgetal is.

De eval\_function() in Python werkt alleen als de functie uitkomst een getal is. We definiëren in de calculator pagina de functie p(n) zo dat de uitkomst 1 is voor een priemgetal en 0 als dat niet zo is.

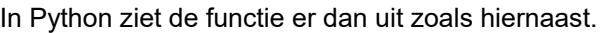

Er is ook nog een deel toegevoegd die de lijst van alle priemgetallen onder de 100 afdrukt.

## **Coderen in 10 minuten Coderen in 10 minuten TI-NSPIRE TECNOLOGIE DOCENTENHANDLEIDING**

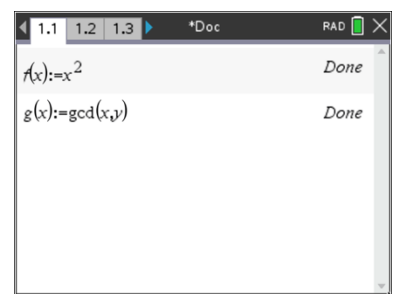

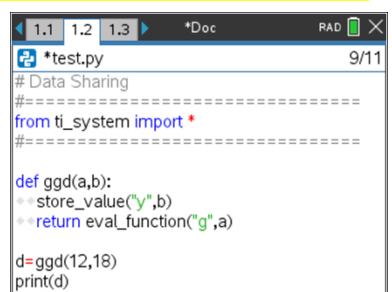

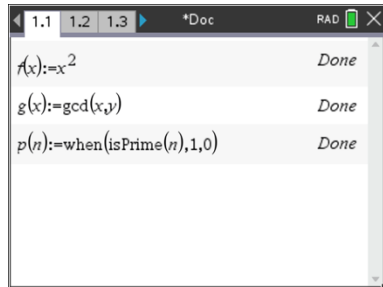

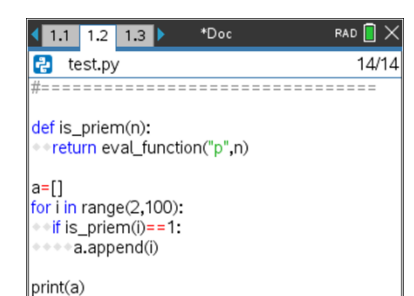